# Using YouTube

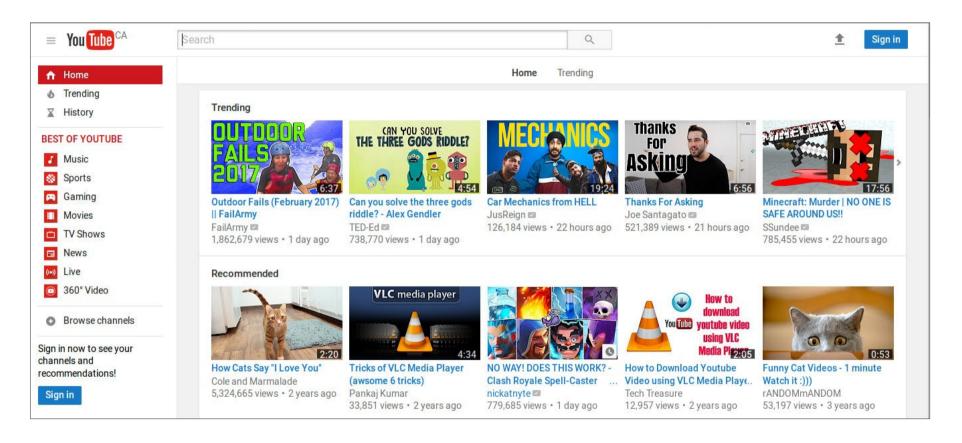

#### **Bonsor 55+ Computer Group**

#### YouTube is ...

- A video streaming and sharing site owned by Google
- Allows you to
  - watch videos uploaded by others
  - upload your own videos for others to watch

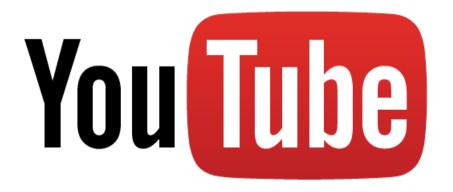

# Using YouTube Anonymously

- Without signing in you can watch and search for videos
- YouTube will also recommend videos to watch

(this feature is of limited use if you are not signed in as the recommended videos will probably be more relveant if YouTube can track your watching preferences)

#### How to Access YouTube

 On a computer, access YouTube using a web browser from the Google home page or the web address

#### http://youtube.com

On a mobile device run the YouTube app

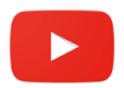

#### YouTube Web Home Screen

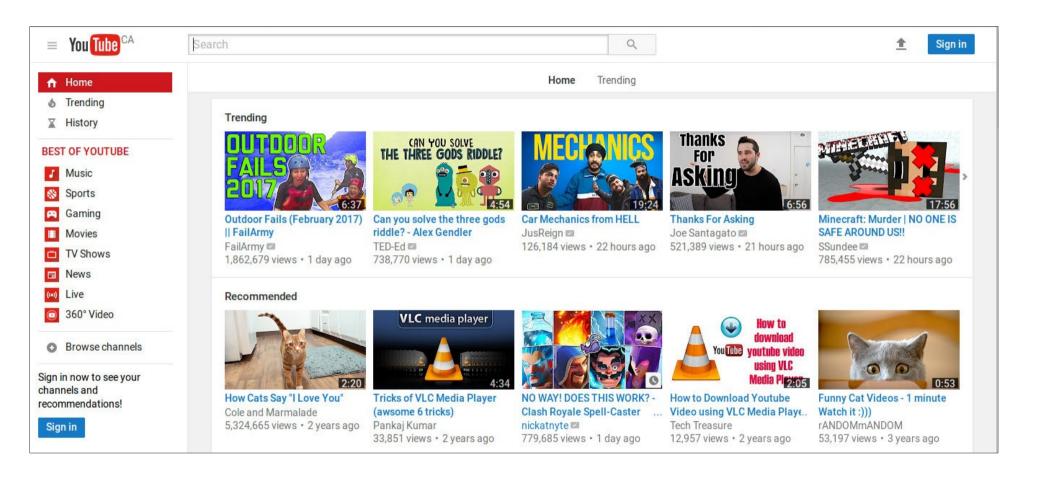

#### Search for Video - YouTube Web

Enter keywords in the YouTube search bar

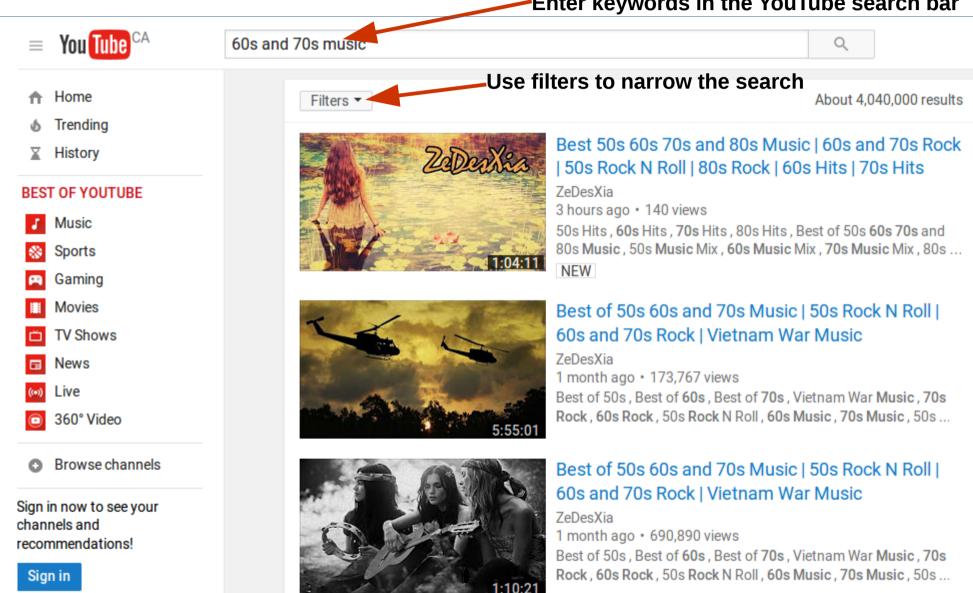

### Video Player – YouTube Web

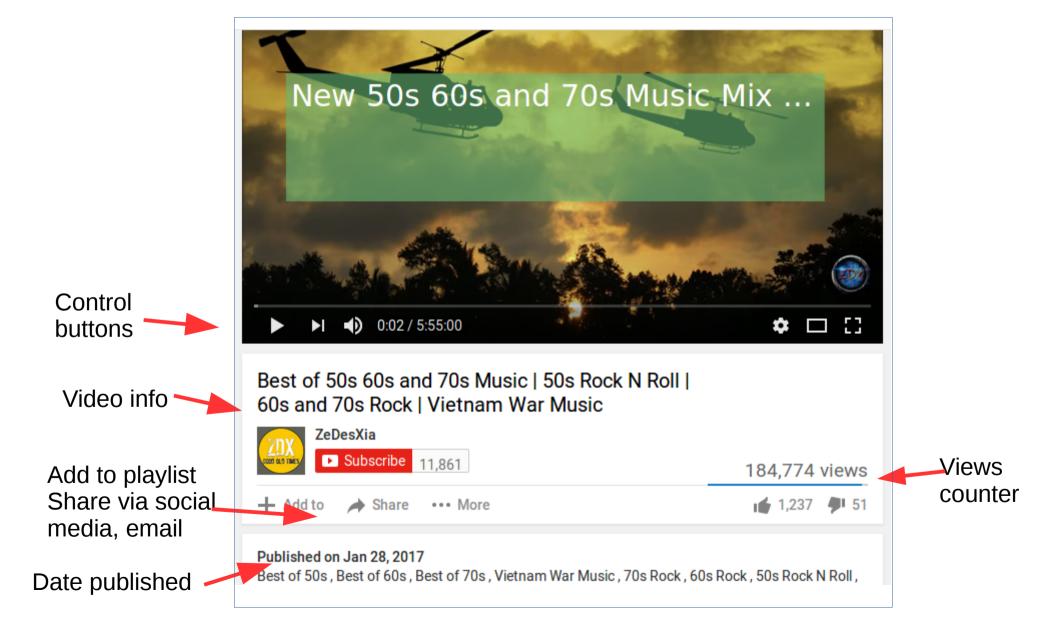

#### **Recommended Videos**

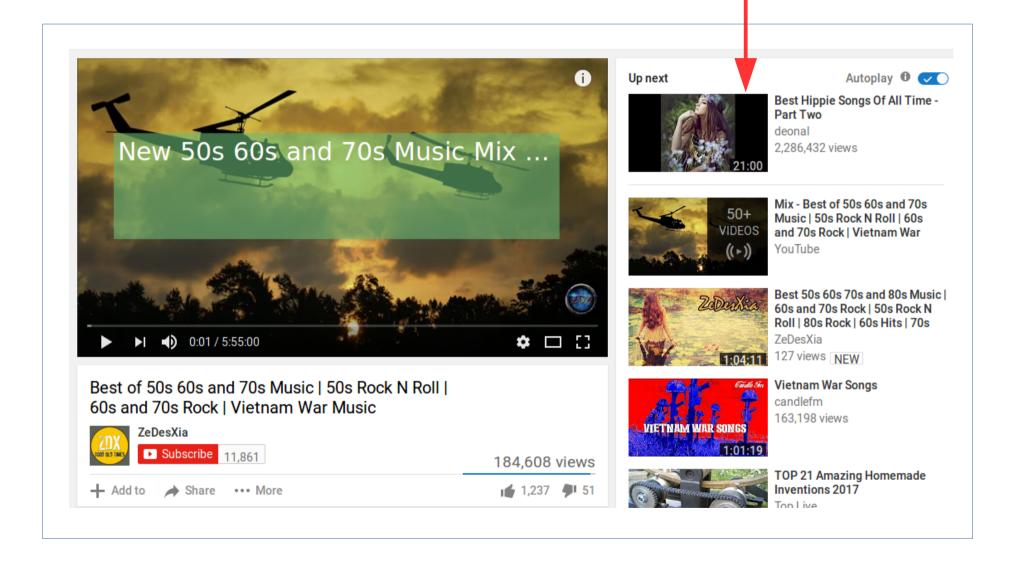

# Using YouTube as a Registered User

A Google account is required to sign in as a registered user
(If you use GMail you already have a Google account)

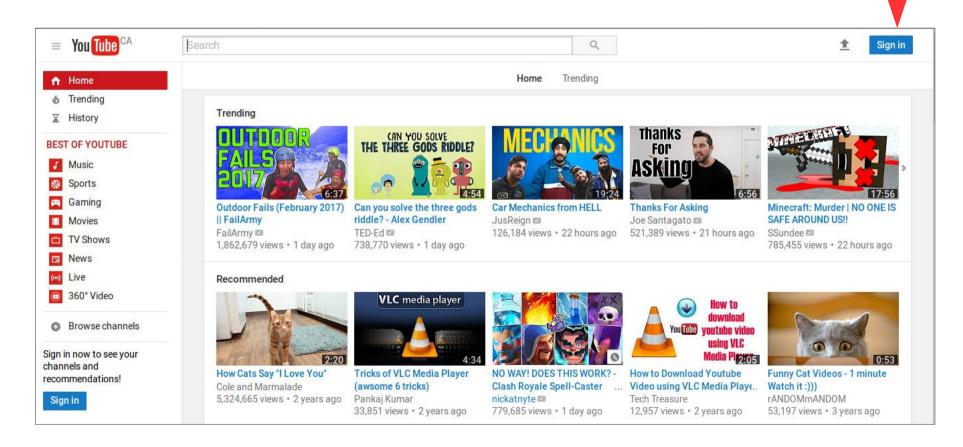

# A Registered User Can ...

- Save list of videos for watching later
- Create playlists of videos to watch
- Maintain history of watched videos
- Subscribe to other people's Youtube channels and be notified when channels are updated
- Comment on videos you watch
- View videos marked as "age restricted"
- Upload videos for others to watch
- Create and edit you own videos
- ... more ...

# Registered User – YouTube Web

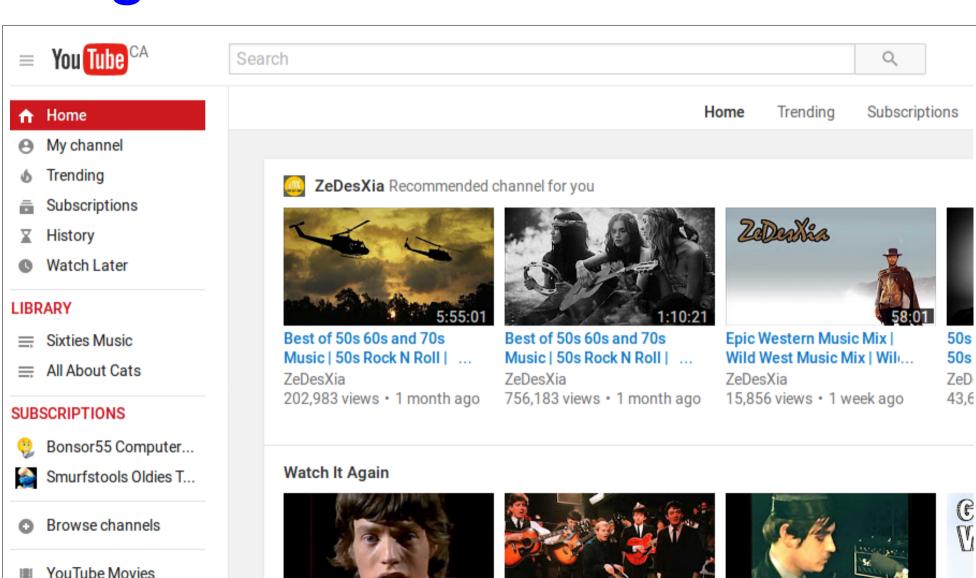

# **Video Playlists**

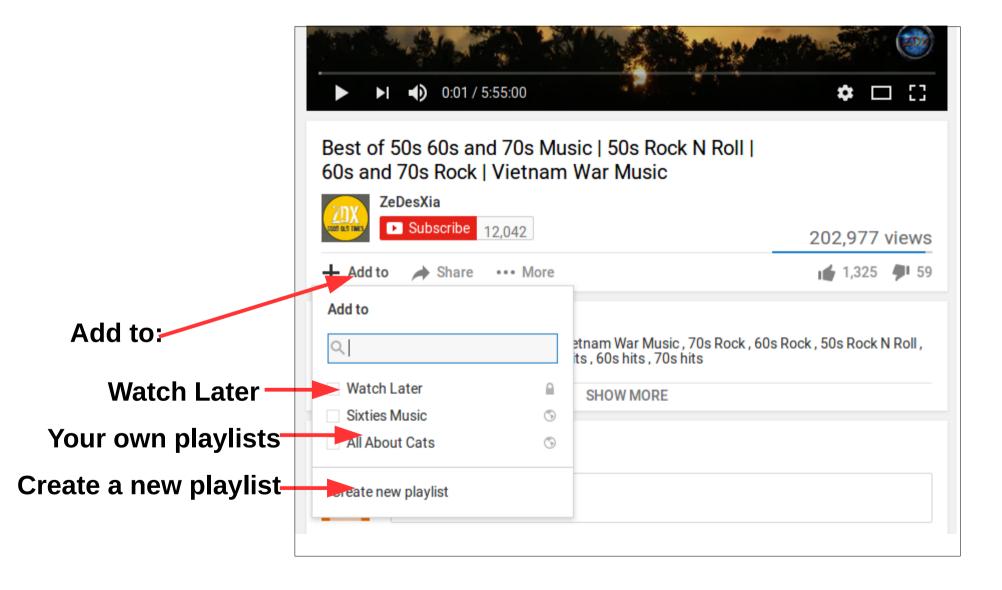

#### **Share Video**

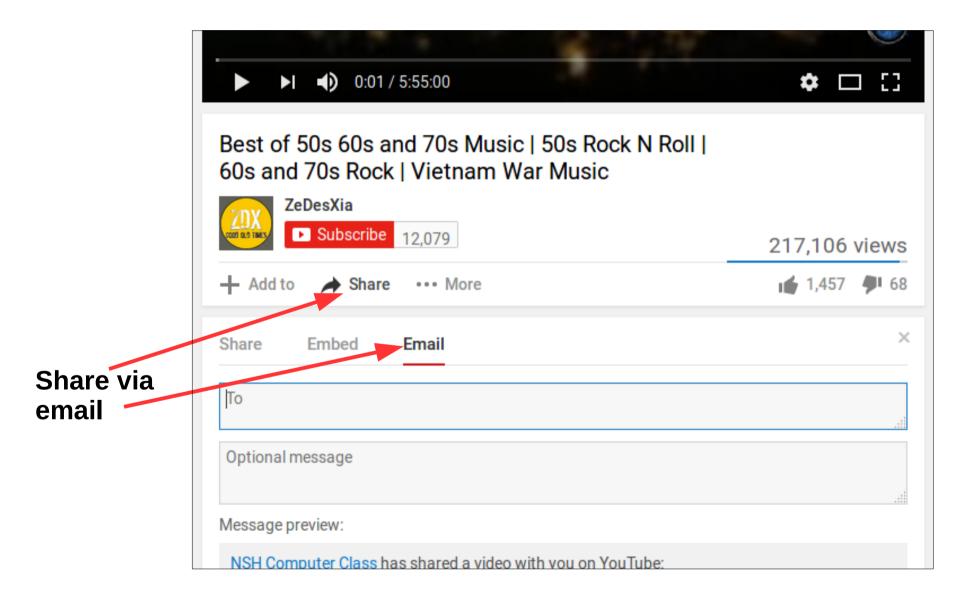

# Subscriptions

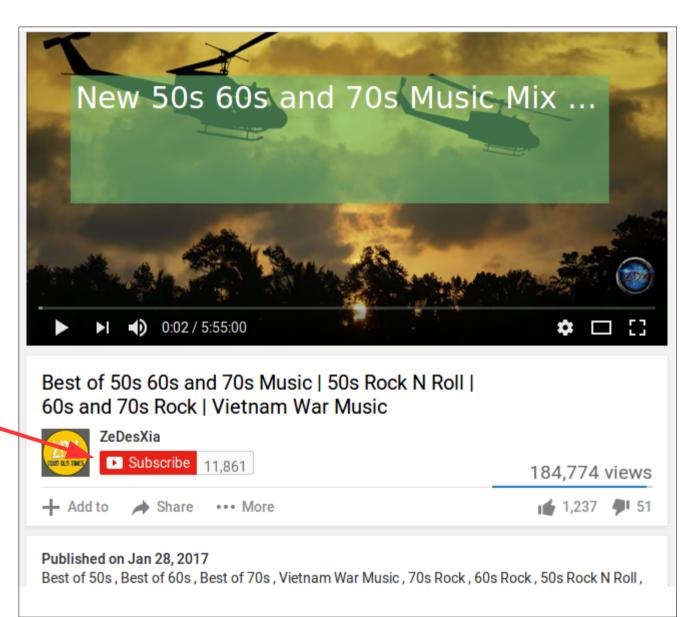

Subscribe to video channels created by others

# Questions???